Nom : . . . . . . . . . . . . . . . . . . . . . . . . . . . . . . . . . . . . . . . . . . . . . . . . . . Prénom : . . . . . . . . . . . . . . . . . . . . . . . . . . . . . . . . . . . . . . . . . . . . . . . .

## Contrôle du 9 février 2009

Créer, sous votre répertoire d'accueil, un sous-répertoire controle-IP1 dans lequel vous copierez tous les fichiers fournis et en faire votre répertoire de travail. Pour toutes les questions unix posées, on indiquera avec précision sur l'énoncé les commandes unix utilisées pour obtenir le résultat demandé. Pour éviter toute ambiguïté, on exagérera nettement la longueur des espaces entre les mots.

## Partie unix

Le fichier villes.utf (dont un extrait est reproduit ci-dessous) contient des informations sur les villes les plus peuplées dans le monde.

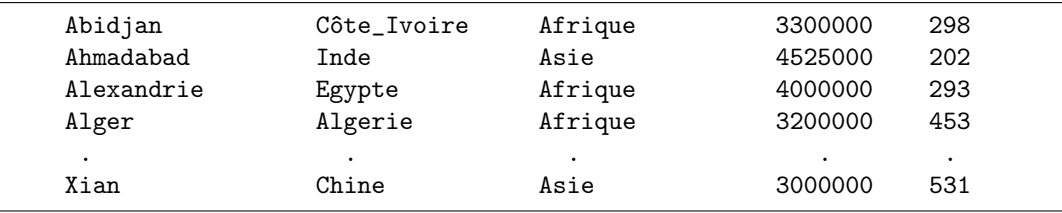

On dispose aussi d'un fichier entete.txt constitué des trois lignes suivantes indiquant la signification des colonnes :

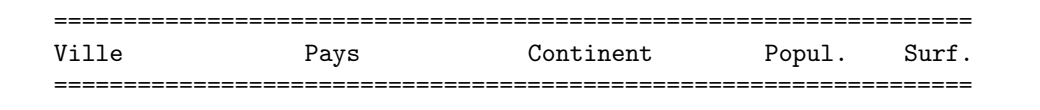

1. Afficher à l'écran le nombre de villes du fichier villes.utf Solution

wc -l villes.utf

2. Constituer un fichier unique villes1.utf sous la forme suivante à partir des fichiers entete.txt et villes.utf :

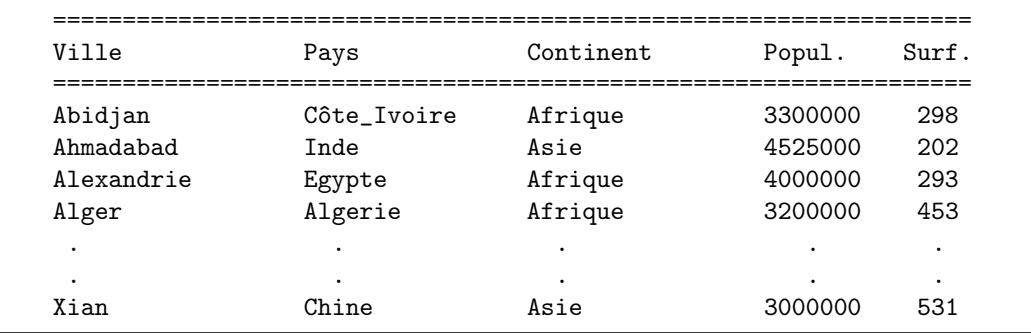

**Solution** 

cat entete.txt villes.utf > villes1.utf

3. Afficher les informations des villes dont le nom commence par T.

Solution grep '<sup>-</sup>T' villes.utf

4. Compter le nombre de villes africaines dans villes.utf

Solution grep -c ' Afrique ' villes.utf grep ' Afrique ' villes.utf | wc -l awk '\$3=="Afrique"{n++}END{print n}' villes.utf

- 
- 5. Afficher les informations des villes par ordre de population décroissante Solution sort -k4,4nr villes.utf
- 6. Afficher les informations des 10 villes les plus peuplées par ordre de population décroissante Solution sort -k4,4nr villes.utf | head -n 10

7. Afficher les informations des 5 villes européennes les plus peuplées Solution

```
grep ' Europe ' villes.utf | sort -k4,4nr | head -n 5
grep ' Europe ' villes.utf | sort -k4,4n | tail -n 5
```
8. Afficher les informations de toutes les villes en ajoutant leur densité de population en fin de ligne Solution

```
awk '{print $0, $4/$5}' villes.utf
```
- 9. Afficher le nom et la population de la ville la plus peuplée Solution sort  $-k4$ , 4nr villes.utf | head  $-n$  1 | awk '{print \$1, \$4}'
- 10. Afficher la moyenne de la population des villes de plus de 15 millions d'habitants. Solution

```
awk '$4>15000000{p+=$4; n++}END{print n/p} ' villes.utf
```
## Partie fortran

Le programme pgm-utf.f90 permet de créer à partir du tableau de rang 2 pixels1(:,:) une image en niveaux de gris rampe+br.pgm présentant selon l'horizontale un dégradé du noir au blanc légèrement bruité.

Il comporte aussi des instructions en commentaire précédées de doubles points d'interrogation qu'il s'agit de décommenter au fur et à mesure que l'on complète les sous-programmes de traitement pour effectuer les opérations suivantes. A la fin de chaque étape, copier le programme opérationnel avant de commencer les modifications pour la question suivante de façon à conserver les versions déjà testées.

- 1. Expliquer et justifier l'ordre que doivent respecter, dans le programme principal, les trois instructions : read(\*,\*) largeur, hauteur allocate(pixels1(largeur, hauteur), stat=ok) call gradient(pixels1, valmax)
- 2. Compiler ce programme avec g2003p, l'exécuter pour produire une image d'environ 1000 par 400 pixels. Afficher l'image rampe+br.pgm.
- 3. Compléter le sous-programme inverse\_video pour calculer les pixels pixels2 permettant de produire une image en vidéo inverse rampe-inv.pgm.
- 4. Reprendre ce traitement dans inverse\_moitie en le restreignant à la moitié supérieure de l'image pour créer l'image rampe-inv2.pgm.
- 5. Compléter le sous-programme grille pour tracer, sur l'image initiale, une grille de 1 pixel de large avec un pas de 50 pixels en largeur et 20 pixels en hauteur. L'appel de grille est suivi de l'écriture de l'image ramp+gr.pgm.

Envoyer les fichiers sources correspondant aux trois dernières questions en fichier attaché via un seul message à l'adresse jacques.lefrere@upmc.fr avec pour sujet TGAE.